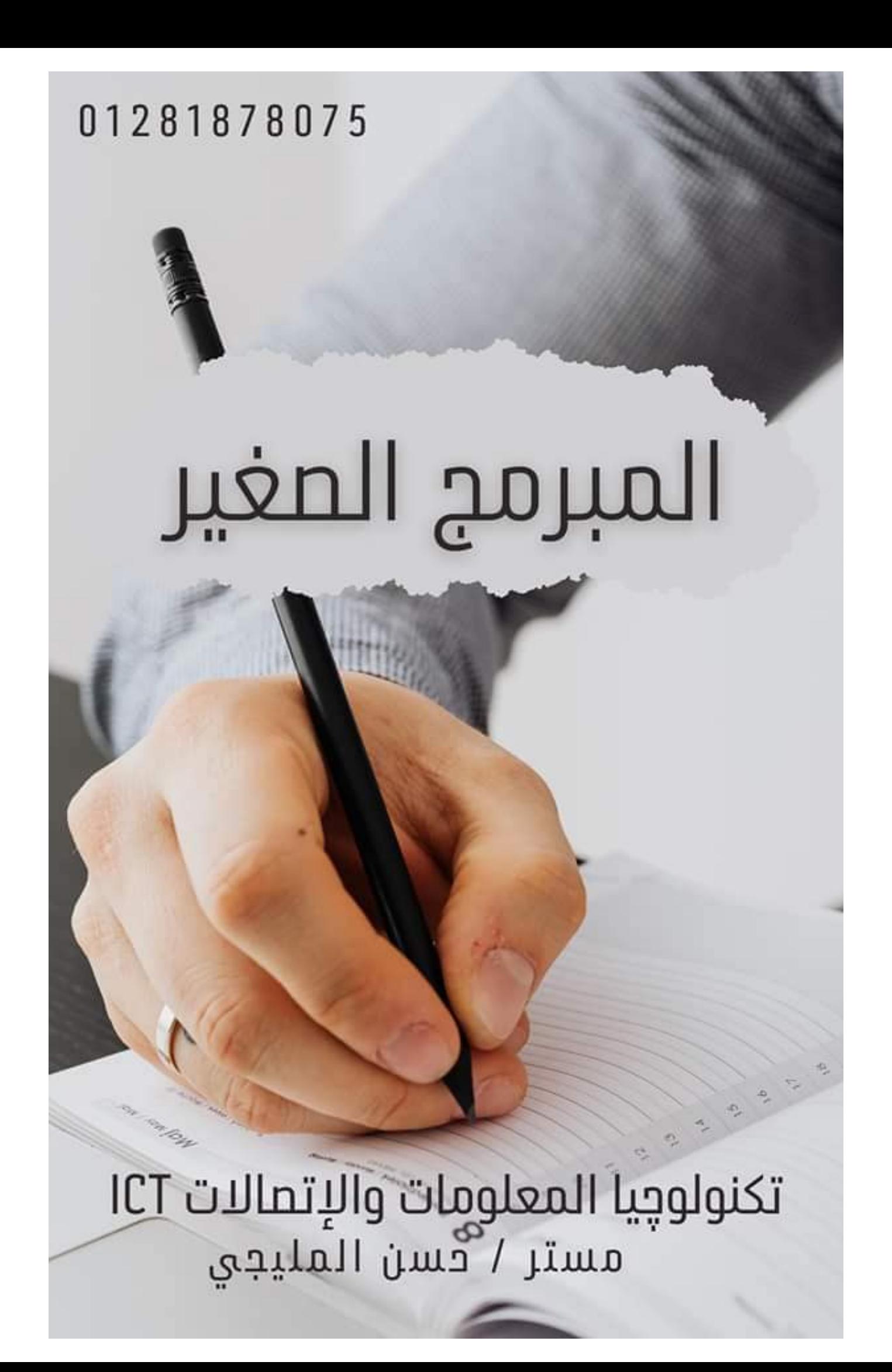

(

## الدرس الأول : المستكشف النشط

## التكنولوجيا الرقمية :

يمكننا من خلالها التعلم والبحث والتواصــل الإجتماعى ومعرفة الأخبار وإنجاز المشــروعات المدرســية وتبادل الأراء وتكوين علاقات جيدة

## وليام تاينر :

هو عالم في مجال علو<mark>م الإن</mark>سان الثقافية وخبير تكنولوجي وصانع أفلام

قام باستخدام التكنولوجيا الرقم<mark>ية بطريقة إيجا</mark>بية حيث :

- ساعد الأخرين على أن يصبحوا <mark>مواطنين</mark> رقميين ناجحين
- تصميم أدوات ووسائل تكنولوجية ورقمية سهلة الإستخدام
	- تصميم بعض التطبيقات التى تسهل أداء بعض الأعمال
- عمل على ايجاد حلول للمشكلات لكى يستفيد الجتمع من عمله
- عمل لدى منظمات كثيرة توفر الكثير من الخدمات التى تساعد الأخرين من خلال التكنولوجيا الرقمية مثل :

# حسن الليجي

( تطبيقات يحتاج إليها الجميع : دفع الفواتير – حجز تذاكر القطارات والأتوبيســات والطيران وزيارة المواقع التاريخية من خلال الانترنت )

### تكنولوجيا الملومات والاتصالات

ا / حسن المليجي

(

### الدرس الثانى : املواطنة الرقمية

### المواطنة الرقمية:

هى القدرة على إســـتخدام التكنولوجيا الرقمية بطريقة أخلاقية ومســـئولة وأمنة وتســــاعدك على استخدام التكنولوجيا الرقمية والإستفادة منها وحماية بصمتك الرقمية

البصمة الرقمية:

- هى سجل خاص بكل ما تفعله على الإنترنت مثل : المواقع الإلكترونية التى تزورها والرسائل التى ترسلها والملومات التى تقدمها على الإنترنت وكل ماتشاركه على الإنترنت مع الأخرون
	- من الضرورى مشاركة معلوماتك ومعلومات غيرك بأمان وبمسئولية

## المواطن ا<mark>لرقمي له حقوق وعليه مسئوليات</mark>

الحقوق:

- -1 لك حق الحماية من القرصــــنة على ملفاتك أو معلوماتك أو فيديوهاتك أو قصـــصـــك وألا  $\sim$ يشاركها أحد دون موافقتك
	- 2- لك الحق في التواصل والتفاعل مع الأخرين لنشر أفكار إيجابية تساعد الجتمع
	- 3- لك الحق في مشاركة معلوماتك وملفاتك والحصول عليها من الإنترنت مع ذكر مصدرها
		- 4- لك الحق في إستخدام الإنترنت في أي وقت وأى مكان وفقا للقانون المتبع

المسئوليات:

- [ عليك ألا تقوم بمشاركة محتوى الأخرين دون موافقتهم
	- 2- عليك ذكر المصادر ومراعاة الملكية الفكرية
- 3- عليك التحلى بالسلوك الإيجابي والأخلاقي في استخدامك للإنترنت
- -4 وليك أن تقيم استخدامك لإلنرتنت وهل هو مثمر أم ال وتقيم ماتشاهده وما تشاركه

القرصنة : هى تداول محتوى بشكل غي قانوني بهدف مشاركته أو بيعه

تكنولوجيا المعلومات والاتصالات

ا / حسن المليجي

(

الدرس الثالث : الأثار الإيجابية لتكنولوجيا العلومات والإتصالات ( التكنولوجيا الرقمية )

- توفير الكتب الرقمية والأنشطة
- مشاهدة مقاطع الفيديو والقنوات التلفزيونية لخبراء فى التعليم
- مساعدة الأشخاص ذوى الهمم ممن يعانون من صعوبة فى التحدث على التواصل مع الأخرين وتعلم اللغات من خالل الصور
- مساعدة الأشخاص الذين يعانون من مشاكل صحية ولايستطيعون مغادرة منازلهم والذهاب للمدرسة في التواصل مع الملم وتوفير المواد

### مثل موقع بنك العرفة المصرى:

حيث يحتوى على مكتبة رقمية ت<mark>ساعد الطلاب</mark> والعلمين وأولياء الأمور فى الوصول للمواد العلمية من الإيجابيات أيضا ) ( منصات مشاركة مقاطع الفيديو – التواصل الإجتماعي )

### منصات مشاركة مقاطع الفيديو :

- تسـتخدم لتعلم أشـياء جديدة من خلال مقاطع فيديو أو لتعليمها للأخرين من خلال مقاطع فيديو قمت بإعدادها أنت ( لديك مهارة معينة وتحب ان تعلمها لغيرك مثـل كرة القدم -الألعاب الإلكترونية – البرمجة – اللغات ... )
	- لابد من استشارة معلمك أو أحد أفراد أسرتك قبل نشر أي شئ عبر الإنترنت

### التواصل الإجتماعي :

- وهو التواصل مع الأخرين عبر الإنترنت سواء بالصوت أو الصوت والصورة أو بالكتابة فقط
	- تشارك زملائك في مشروع خاص بالمدرسة
- تشارك في إحدى المجموعات التى تشاركك نفس الإهتمام ( الرياضة الألعاب الأفلام ... )
- لابد من استشارة معلمك أو أحد أفراد أسرتك قبل الإنضمام لجموعة أو التواصل مع الأخرين

### مثل ) واتسا **WhatsApp** – ايسبو **Facebook** – سكايب **Skype** )

### تكنولوجيا الملومات والاتصالات

ا / حسن المليجي

(

### الدرس الرابع : التواصل عبر الإنترنت

التواصل عبر الإنترنت يحدث فى صورتين ( إتصال متزامن – غير متزامن )

### الإتصال المتزامن :

وهو تبادل الرسائل والمعلومات والملفات بين شخصين أو أكثر فى نفس التوقيت من خلال

) محادثات الفيديو – الربامج التليفزيونية – غرف الدردشة الفورية (

### محادثات الفيديو **Chats Video**

- تتيح لك التواصل الماش<mark>ر مع شخص أو</mark> أكثر من خلال جهاز الكمبيوتر الخاص بك
	- و تحتاج إلى ( كاميرا ومكبر صوت وتطبيق خاص بمحادثات الفيديو )

### **Instant messaging (IM)** الفورية املراسلة

- وهى ارسال رسائل لشخص أو أكثر قد تكون نص فقط أو تضاف إليه صور أو صوت أو فيديو
	- وتحتاج إلى برنامج خاص بالمراسلة الفورية على الكمبيوتر أو التليفون الحمول

## تطبي التليفون املحمول **Phone Cell** :

هو تطبيق يتيح لك الوصـــول الماشـــر إلى برامج مختلفة مثل البريد الإلكترونى والمراســـلة الفورية وصفحات التواصل الإجتماعي ومحادثات الفيديو

## تكنولوجيا الملومات والاتصالات

ا / حسن المليجي

(

### غرف الدردشة **rooms Chat** :

- وهي عبارة عن مجموعة ( غرفة ) تهتم بموضوع ما مثل
- ( غرفة للتكنولوجيا غرفة للعلوم غرفة للدراسات غرفة للرياضة غرفة للألعاب ... )
	- ويقوم الأشخاص بالنقاش مع بعضهم حول موضوع معين
		- وتحتاج اىل متصفح لإلنرتنت مثل

)**Chroome Google – Explorer Internet** )واحدى تطبيقات غرف الدردشة

### الإتصال غير المتزامن :

الإتصال الذى لايتطلب استجابة فورية مثل ( البرامج التعليمية المسجلة – فيديوهات شرح مسجلة – ارسال ملف على البريد الإلكترونى – نقل الملفات أو المعلومات )

### الربيد اإللكرتونى **mail-E**

- يستخدم لارسـال واسـتقبال الرسـائل الإلكترونية التى قد تكون نصـا أو تحتوى على مرفقات مثل تسجيل صوتي أو صورة أو فيديو
	- وتعد أكثر رسمية من الرسائل الفورية والنصية
	- وتحتاج اىل متصفح اإلنرتنت **browser** للوصول اىل موقع الربيد اإللكرتونى

) ... **Yahoo – Gmail – Hotmail** (

تكنولوجيا الملومات والاتصالات

ا / حسن المليجي

(

### الدرس الخامس : كيفية استخدام الإتصال الإلكتروني

كيف نستخدم أدوات تكنولوجيا الملومات والإتصالات في التواصل ؟

### كيفية اجراء محادثات الفيديو:

- لبدء محادثة الفيديو البد من انشاء رابط **Link** وارساله ل خرين
- للإنضـــمام لمحادثـة الفيديو يجب الضـــغط على هذا الرابط وانتظار موافقـة الطرف الأخر والسماح لك
	- تأكد من تشغيل المكرفون لك<mark>ى تس</mark>تطيع التحدث والاستماع للأخرين
		- تأكد من تشغيل الكاميرا للتمكن من رؤيتك ولشاهدة الأخرين
			- تأكد من ارتداء ملابس <mark>مناسبة</mark>
- تأكد من عدم وجود شئ في الخلفي<mark>ة يش</mark>ير إلى عنوانك أو معلومات شخصية لاتود مشاركتها

## غرف الدردشة:

- وهي عبارة عن مجموعة ( غرفة ) تهتم بموضوع ما مثل

( غرفة للتكنولوجيا – غرفة للرياضة – غرفة للألعاب ... )

- قم بكتابة تعليقا وارسله ويمكنك الرد ولى الرسائل وتشاركوا بعض الحديث
	- كن مهذبا ومفيدا وإيجابيا وتحلى بالأخلاق والإحترام

### المراسلة الفورية:

- قم بالضغط على اسم الشخص الذى ترغب فى مراسلته واكتب رسالتك ثم اضغط ارسال
	- استخدم جمل قصيرة وقم بإضافة الرموز والصور للتواصل

تكنولوجيا الملومات والاتصالات

ا / حسن المليجي

(

## <mark>البريد الإلكتروني E</mark>-mai**l** :

لإرسال رسالة بريد إلكتروني إلى شخص ما

اكتب عنوان بريده الإلكتروني في خانة ( إلى أو TO )

ثم ونوان الرسالة اى ) املوضوع **Subject** )

ثم اكتب املوضوع وقم بارساله من خالل ) ارسال **Send** )

• تأكد من استخدام القواعد النحوية الصحيحة وتأكد من أن المرفقات المرسلة أمنة ودقيقة

### الدرس السادس : بياات التعلم ورب اإلنرتنت **Environments Learning Online**

وهي بيئات تســـمح للمعلمين والتلام<mark>يذ با</mark>لتواصــــل عبر الإنترنت حيث يمكن للمعلمين من شــــرح

الدروس التعليمية وإجراء الإختبارا<mark>ت والواجبات</mark> المزلية ويقوم الطلاب بحلها

مثل ) منصة **Edmodo** – منصة **Vlaby** ....)

### منصة **Vlaby**

وهى منصة معامل افتراضية تمكن العلمين و<mark>ال</mark>تلاميذ من إجراء التجارب العلمية في بيئة تفاعلية

ناشيونال جيوجرافيك كيدز:

يتيح للأطفال معلومات عن موضــوعات متنوعة مثل الحيوانات والطيور والزواحف والعلوم والتاريخ والجغرافيا

مصمم خرائط تفاولى **Interactive Mapmaker**

يوفر أدوات للطلاب والملمين لرسم الخرائط عبر الإنترنت

### بنك المعرفة المصرى:

المكتبة الإلكترونية الأولى في مصـر وتحتوى على مصـادر وكتب ومواقع كثيرة تتيح لك الملومات في

مختلف الموضوعات

**National Geographic** – **Sphinx** – **York Press** مثل

تكنولوجيا الملومات والاتصالات

ا / حسن المليجي

(

### الدرس السابع : خطة للبحث الرقمي

### كيفية إجراء بحث رقمى ( تقرير ) للحصول على محتوى موثق:

- -1 اخرت موضوع بحثك
- فكر .. ماذا تعرف عن موضوع بحثك $\,$
- ما النقاط التى تريد أن تتعلمها عنه- $3\,$
- 4- اختر أنواع المصادر الإلكترونية التى ستستخدمها ( التسجيل الصوتى الصورة الفيديو )
	- 5 **تأكد من أن الملومات والمصا<mark>در موثو</mark>قة**
	- -6 قم بتصميم مخطط لكتابة معلوماتك بصورة منطقية

### لكتابة املخطط :

البد أن يتضمن :

- مقدمة تعرض موضوع البحث الرقمى أو التقرير
	- فقرات تقدم المعلومات بشكل واضح
- خاتمة أو أفكار نهائية حول الملومات التى قدمتها في البحث

## املصادر الغي موثوقة املصدر :

وهى معلومات عبر الإنترنت تكون مليئة بالأخطاء والأراء الشخصية وأحيانا الأكاذيب

#### المصادر الموثوقة المصدر :

معلومات يقدمها خبراء وتحققوا من صحتها وتكتب بعناية وتقل فيها الأخطاء النحوية و الإملائية

تكنولوجيا الملومات والاتصالات

ا / حسن المليجي

(

### الدرس الثامن : الإتصال المتزامن وغير المتزامن

### متى يكون الإتصال المتزامن مناسبا ؟

- عندما يكون الملومات ملحة وبحاجة إلى أن تنقل بسرعة
	- عندما يكون بين الأصدقاء وأفراد الأسرة المقربين
	- عندما يحتوى على معلومات حول الحياة اليومية
	- عندما لاتحتاج الإجابة إلى الكثير من التفكير والتحضير

### متى يكون الإتصال غير المتزامن مناسبا ؟

- عندما تكون العلومات مهمة ولكن ليست ملحة
- عندما يكون بين الأشخاص الذين لايعر<mark>ف</mark>ون بعضهم البعض جيدا

حسن المليجى

- عندما تكون الملومات عن موضوعات حساسة ومعقدة
- عندما تحتاج الإجابة إلى الكثير من التفكير والتحضير

### تكنولوجيا الملومات والاتصالات

ا / حسن المليجي

(

## الدرس الأول : المستكشف النشط

## غوتام شاه :

- مؤسس منظمة **Elephants of Internet** وهى منظمة تستخدم أدوات تكنولوجية
- حديثة لتعزيز العلاقة بين الإنسان والحياة البرية حول العالم وحماية الحيوانات حول العالم
- قام بتصميم ألعاب تليفونية حيث تسمح لك برؤية الحيوانات وقصة كل حيوان وبيئته التي يعيش فيها ولكن بشكل افتراض<mark>ي م</mark>ن خلال تقنية تعرف بالواقع المعزز
	- كان خبيرا في مجال تقني<mark>ة العلومات في</mark> أمريكا والهند والأرجنتين
- استقال من عمله 2014 وبدأ في الب<mark>حث</mark> عن طرق لاستخدام التكنولوجيا للحفاظ على الحياة

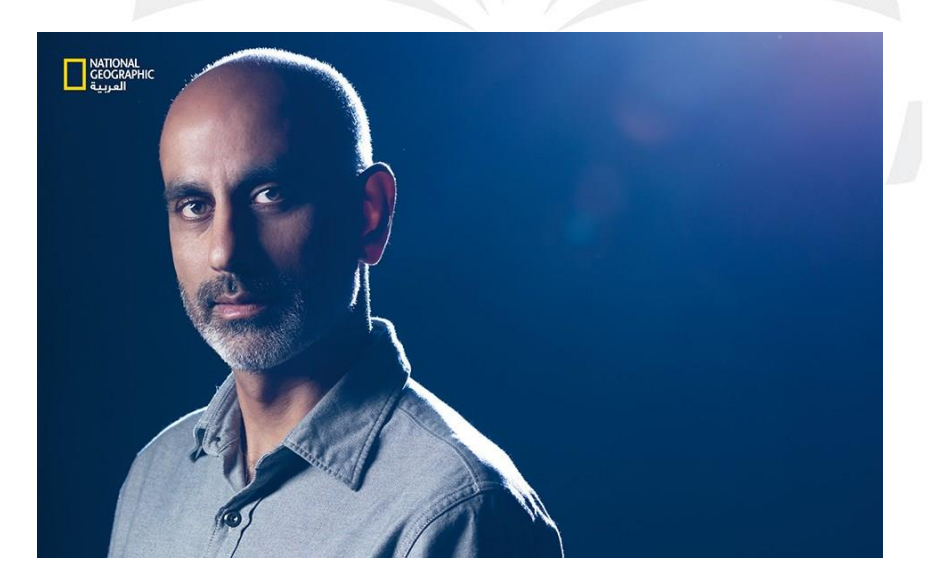

الربية

تكنولوجيا المعلومات والاتصالات

**01281878075**

ا / حسن المليجي

(

### الدرس الثاني :مهارات حل المشكلات

املشكلة : هدف تسعى للوصول اليه أو مشكلة قد تواجهك

### خطوات حل الشكلة

- بناء فرضية : وهى تخمين علمى حول كيفية حدوث الأشياء وهى للإجابة عن سؤالك
	- اخرت ارضيتك : التنجز أى اختبار يعرضك للخطر
		- هل نجح اختبارك ؟
			- ماذا تعلمت ؟

## تقسيم الشكلة إلى أجزاء صغيرة<mark>.</mark>

وهى تقسيم المشكلة إلى أجزاء <mark>صغيرة وحلها تد</mark>ريجيا للوصول إلى حلها

مثال تنظيم رحلة معينة للفصل :

- قرر وجهة الرحلة ( الأهرامات )
	- حدد توقيت الرحلة
- اسأل ون تكلفة الرحلة لكل طالب
- اسأل ون كيفية الوصول اىل وجهة الرحلة
- حدد الأغراض المصاحبة لكل طالب بالرحلة مستلمل
	- ضع قائمة باقواعد المطلوب اتباعها أثناء الرحلة

عند تقسيم المشكلة إل أجزاء صغيرة تكون لديك أهداف صغيرة ومرتبة تسهل عليك حل أى مشكلة

تكنولوجيا الملومات والاتصالات

ا / حسن المليجي

(

### الدرس الثالث : تقديم المعلومات

ماهى الأدوات الرقمية التى تستخدم لتقديم وعرض العلومات

لتصميم ملص أو لوحة اوالنية لعرض معلوماتك يجب وليك استخدام برنامج **365 Microsoft**

ألنه يحتوى ولى برامج مميزة مثل معالج الكلمات **Word**

برنامج العروض التقديمية **PowerPoint**

برنامج النشر املكتبي **Publisher**

المفاهيم الرقمية التى تحتاجها عند تصميم ملصق أو إعلان

<u>( الهوامش – نوع الخط وحجمه – الألوان – الصور )</u>

الهوامش

- هى مقدار المساحة بين أطراف ومحتوى الملصق أو الإعلان
- من المهم ترك مساحة فارغة مناسبة حوالى 25 ملم حتى لايظهر المصق مكتظ وغير منظم

نوع الخط وحجمه

- يجب اختيار نوع خط بسيط وجاب يسهل قراءته
- وحجم مناسب للجميع ليس صغيرا فيصعب قراءته وليس كبيرا فتضطر لاختصار الملومات

### الألوان

- استخدم ألوانا زاهية ومتناسقة للخط وللخلفية
	- ويفضل عد استخدام أكثر من ثلاثة ألوان

الصور

يجب استخدام صور ذات جودة عالية وواضحة ومناسبة للموضوع

تكنولوجيا الملومات والاتصالات

ا / حسن المليجي

(

- الدرس الرابع : التطبيقات الرقمية

### ماهى المصادر التى تقدم المعلومات

- -1 املطبووات : الكتب واملقاالت والصحف واملوسووات
- -2 اإلنرتنت : مواقع الكرتونية متخصصة محركات بحث Google مواقع التعلم

الافتراضي – بنك المعرفة المصرى

3- المقابلات : بين شخصين أو أكثر لديهم معرفة بالملومة

## كيف نعرف أن الملومات موثوقة ؟ كيف نقيم هذه الملومات ؟

- [ شخصية المؤلف أو المؤسسة <mark>لابد أن تك</mark>ون معروفة
	- -2 املعلومات تكون حديثة
	- 3- هل هي معلومات أم أراء <mark>شخصية</mark>
	- 4- هل الملومات تعرض بشكل متحيز أم لا
- 5- هلى المعلومة يذكر معها المصدر والأدلة على ذلك

### كيفية تسجيل الملومات التى بحثت عنها ؟

من خالل برامج كثية منها معالج الكلمات – الجادول الحسابية

معلالج الكلملات **Word** : برنلامج من خاللله يمكن كتلابلة املعلوملات التى حصللللللت وليهلا وتنسلللليقهلا وإضافة الصور وإضافة المصادر والمواقع واختيار التصميم ولون وحج ونوع الخط المناسبين

الجداول الحســـابية Excel : برنامج يحتوى على العديد من الأعمدة والصــفوف التى تســـاعدك فى تقديم المعلومات الحسابية والأرقام التى حصلت عليها

تكنولوجيا الملومات والاتصالات

ا / حسن المليجي

(

## الدرس الخامس : الخوارملميات **Algorithms**

## الخوارملميات **Algorithm** :

سميت بذلك نسبة لعالم الرياضيات محمد بن موسى الخوارزمى لأنه اعتمد قديما فى حل المسائل

الرياضية على ( التسلسل والاختيار والتكرار ) ﴿ إِثْرائي

### الخوارزمية:

هى سلسلة من الخطوات التى تشرح كيفية أداء مهمة معينة ( فى حياتنا اليومية مهام

كثيرة تتطلب الخوارزمية)

### مثال :**1**

حل مسـألة لفظية في الرياضـي<mark>ات يتطلب تقسـي</mark>م السـؤال إلى أجزاء وحله في شـكل خطوات مرتبة

حسن الليجى

للوصول للناتج النهائي

### مثال **2** :

لتنظيف غرفتك تحتاج أيضا لفكرة الخوارزميات :

- نظف الغبار
- امسح الأسطح المستوية
	- نظف الأرضية

### مثال **3** :

الإرشادات فى الطريق تقدم نوعا من الخوارزميات :

- اتجه اىل األمام
- انعطف يمينا أو يسارا وهكذا

تكنولوجيا المعلومات والاتصالات

ا / حسن المليجي

(

تساعد الخوارزميات فى تحديد النتائج الأكثر صلة بموضوع بحثك

مثال : عند البحث عن موضــوع معين وكتابة بعض الكلمات المفتاحية يســتخدم محرك البحث فكرة

الخوارزميات ويتخذ خطوات لتقديم نتائج للبحث المطلوب

الدرس السادس : مبادئ الربمجة

البرمجة Coding : هي عبارة عن كتابة خوارزميات متعددة لإنشــاء برنامج كامل أو لإنشــاء أفلام

وألعاب ورسوم متحركة مثل موقع Code . org ولغات برمجة أخرى

الدرس السابع : ان الجراايك **Art Graphic**

: **Microsoft Paint** برنامج

يستخدم في مجال تحرير الص<mark>ور والرسوم وابتك</mark>ار وتصميم رسوماتك الخاصة

اتح برنامج **Paint Microsoft** :

- -1 من قائمة **Up Start**
- -2 اخرت امللحقات **Accessories**
- -3 ثم برنامج الرسام **Paint Microsoft**

مكونات برنامج **Paint Microsoft** :

الجزء العلوى به ) شريط األدوات **Toolbox** – شريط القوائم **bar Menu**)

شريط األدوات **Toolbox** : يحتوى ولى األدوات التى تستخدم اى تصميم رسمك :

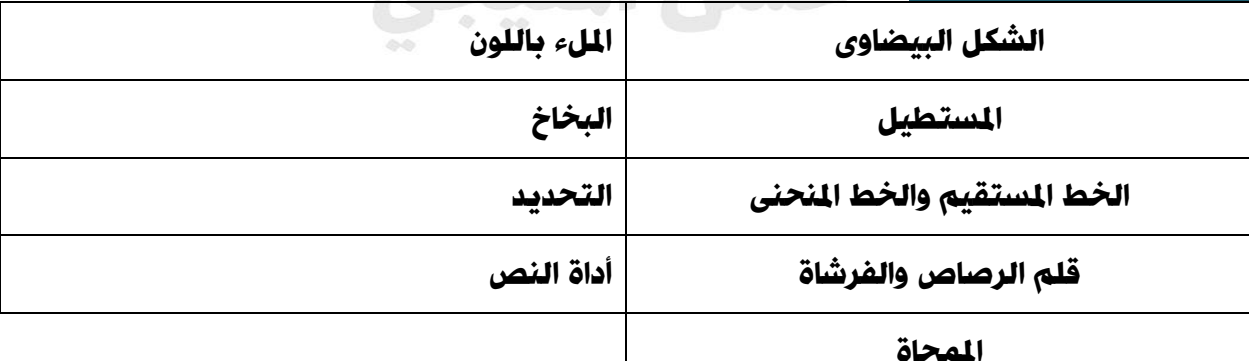

تكنولوجيا الملومات والاتصالات

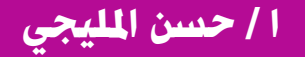

(

## شريط القوائم **bar Menu** :

يحتوى على العديد من الأوامر مثل فتح ملف جديد – حفظ الملف – اغلاق البرنامج – تحرير الألوان والصور

### يمكن من خالل برنامج الرسام

- -1 قص جزء من الصور من خالل أمر **Crop**
- -2 تغيي حجم الصورة أو اتجاهها **Resize**
	- -3 اضااة نص للصورة **Text**

ومن البرامج التى توفر أدوات جرافيك هو برنامج معالج الكلمات Word

وللوصل اىل أدوات الجراايك واألشكال بربنامج **Word**

من خالل شريط القوائم **bar Menu** نخرت قائمة ادراج **Insert** ثم نخرت

- األشكال
- األيقونات
- النماذج ثلاثية الأبعاد مستخلفات المسلوخ المستخلص
	- الرسوم التخطيطية

تكنولوجيا المعلومات والاتصالات

ا / حسن المليجي

(

الدرس الثامن : انشاء ورض تقديمي

برنامج العروض التقديمية **PowerPoint** : يسللتخدم لتصللميم وروض تقديمية تحتوى ولى

نصوص وصور وأصوات ومؤثرات حركية وتأثيرات مختلفة ومميزة

### لإنشاء ع**ر**ض تقديمى :

- -1 اتح برنامج **PowerPoint**
- -2 اضغط ولى ورض تقديمي اارغ )**Presentation Blank** )

نجد أولا مايعرف بالشريحة <mark>Slide نكتب ب</mark>ها عنوان الموضوع وعنوان أخر فرعي ثم كتابة

المعلومات في المربع النصي

- -3 إلضااة شريحة جديدة نضغط ولى أمر **slide New**
- -4 لتغيي شكل وتصميم الشريحة نخرت األمر **Layout** من قائمة **Home** وتختار التصميم المناسب
	- 5- لإضافة نص نضغط عى مربع النص فى الشاشة الافتتاحية
		- 6- اضافة تأثيرات وبصريات مثل
	- املؤثر ات الحركية **Animations** : وهى مؤثرات حركية ملحتوى كل شريحة
	- انتقاالت **Transitions** : وهى مؤثرات بصرية وند اإلنتقال من شريحة ألخرى
		- التصميم **Design** : الختيار التصميم لكل شريحة وخلفية الشريحة
			- رسم **Draw** : الختيار أدوات الرسم

تكنولوجيا الملومات والاتصالات

ا / حسن المليجي

(

-7 ورض الشرائح **show Slide** : لعرض الشريحة ونتيجة وملك من خالل الضغط ولى

أيقونة العرض أو **5F**

-8 ادارج واضااة الصور : من قائمة ادراج **Insert** ثم اخرت صور

قواعد يجب مراعتها عند تصميمك لعرض تقديمي

- -1 تجنب الفقرات والجمل الطويلة
- 2- التحقق من أن يكون نوع الخط وحجمه مناسبين
- 3- استخدام صورا مناسبة للموضوع بدلا من النصوص كلما أمكن

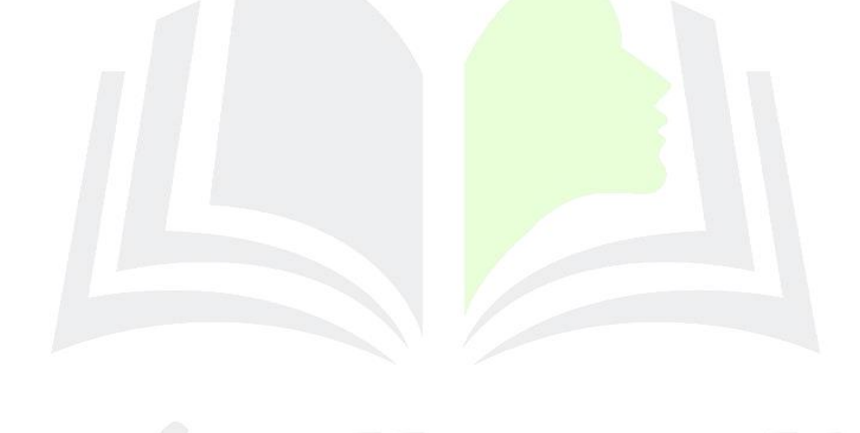

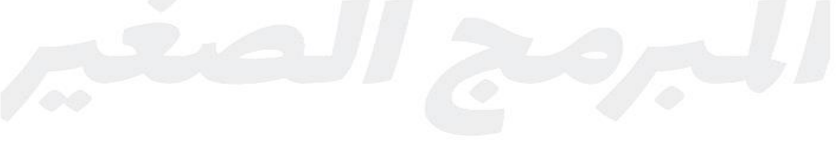

حسن الليجي

تكنولوجيا المعلومات والاتصالات

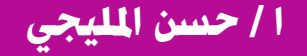